# **iptables: документация от iptables.ru**

[IPTables](http://sysadminmosaic.ru/iptables/iptables)

#### **PFix Me!**

[Источник](http://www.iptables.ru/iptables.html)

## **Порядок прохождения таблиц и цепочек**

Когда пакет приходит на наш брандмауэр, то он сперва попадает на сетевое устройство, перехватывается соответствующим драйвером и далее передаётся в ядро. Далее пакет проходит ряд таблиц и затем передаётся либо локальному приложению, либо переправляется на другую машину. Порядок следования пакета приводится ниже:

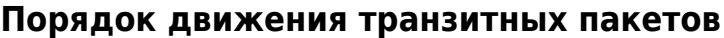

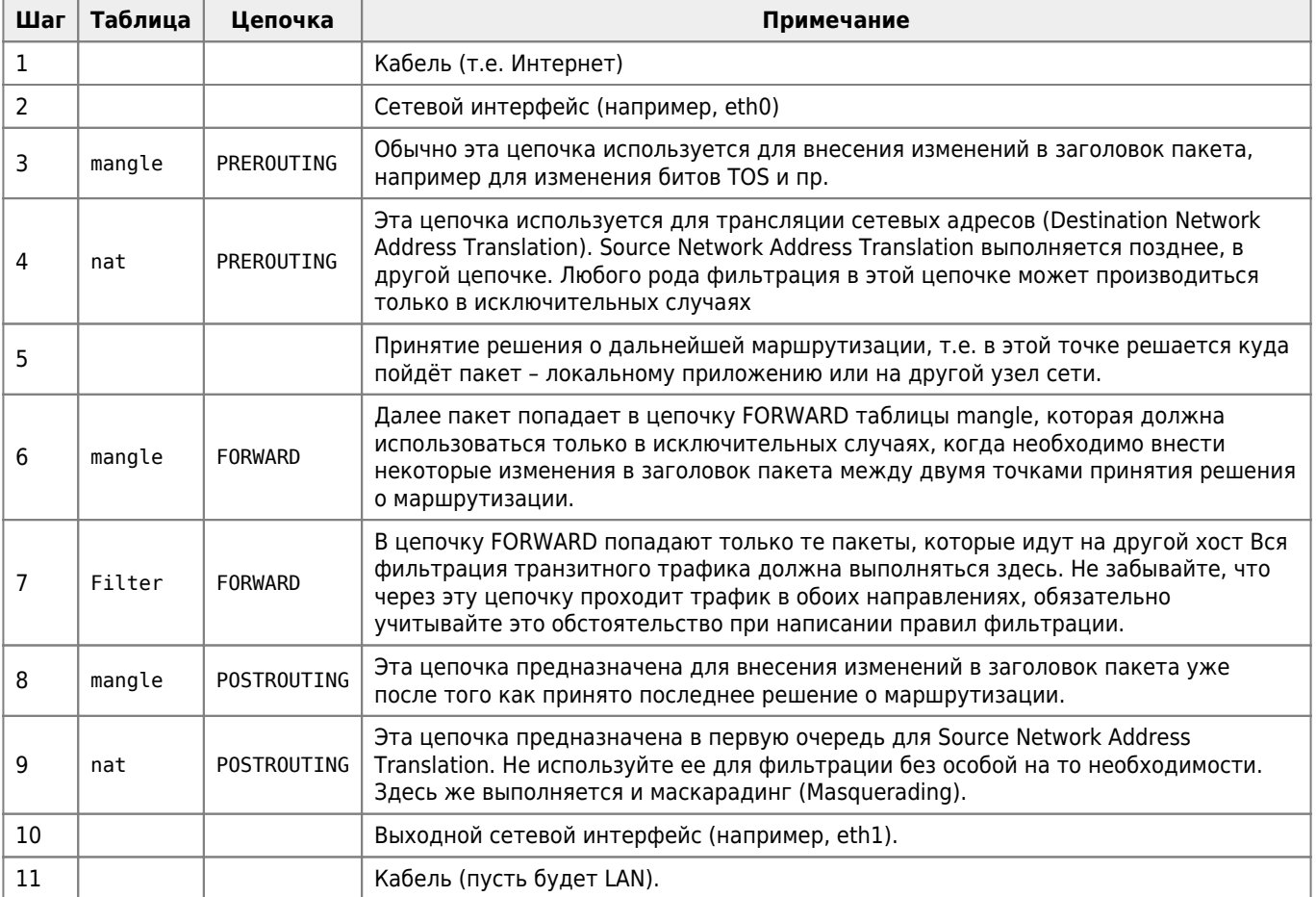

Как вы можете видеть, пакет проходит несколько этапов, прежде чем он будет передан далее. На каждом из них пакет может быть остановлен, будь то цепочка iptables или что либо ещё, но нас главным образом интересует iptables. Заметьте, что нет каких либо цепочек, специфичных для отдельных интерфейсов или чего либо подобного.

Цепочку FORWARD проходят ВСЕ пакеты, которые движутся через наш брандмауэр/ роутер.

**1** Не используйте цепочку INPUT для фильтрации транзитных пакетов, они туда просто не попадают! Через эту цепочку движутся только те пакеты, которые предназначены данному хосту!

# Установка политик по-умолчанию

Прежде, чем приступить к созданию набора правил, необходимо определиться с политиками цепочек по-умолчанию.

Политика по-умолчанию устанавливается командой:

iptables [-P {chain} {policy}]

Политика по-умолчанию представляет собой действие, которое применяется к пакету, не попавшему под действие ни одного из правил в цепочке. (Небольшое уточнение, команда iptables - Р применима ТОЛЬКО К ВСТРОЕННЫМ цепочкам, т.е. INPUT, FORWARD, OUTPUT и т.п., и не применима к пользовательским цепочкам).

19 Нужно быть осторожным с установкой политик по-умолчанию для цепочек из таблиц, не предназначенных для фильтрации, так как это может приводить к довольно странным результатам.

## Команды

![](_page_1_Picture_31.jpeg)

![](_page_2_Picture_263.jpeg)

Команда должна быть указана всегда. Список доступных команд можно просмотреть с помощью команды iptables -h или, что тоже самое, iptables –help. Некоторые команды могут использоваться совместно с дополнительными ключами. Ниже приводится список дополнительных ключей и описывается результат их действия. При этом заметьте, что здесь не приводится дополнительных ключей, которые используются при построении критериев (matches) или действий (targets). Эти опции мы будем обсуждать далее.

![](_page_2_Picture_264.jpeg)

### **Дополнительные ключи**

# **Критерии**

### **Общие критерии**

Общие критерии допустимо употреблять в любых правилах, они не зависят от типа протокола и не требуют подгрузки модулей расширения. К этой группе я умышленно отнес критерий –protocol несмотря на то, что он используется в некоторых специфичных от протокола расширениях. Например, мы решили использовать TCP критерий, тогда нам необходимо будет использовать и критерий -protocol которому в качестве дополнительного ключа передается название протокола - TCP. Однако критерий -protocol сам по себе является критерием, который используется для указания типа протокола.

![](_page_3_Picture_13.jpeg)

### Неявные критерии

Критерии, которые подгружаются неявно и становятся доступны, например при указании критерия -protocol tcp. На сегодняшний день существует три автоматически подгружаемых расширения, это TCP критерии. UDP критерии и ICMP критерии (при построении своих правил я столкнулся с необходимостью явного указания ключа -m tcp, т.е. о неявности здесь говорить не приходится, поэтому будьте внимательнее при построении своих правил, если что-то не идет - пробуйте явно указывать необходимое расширение. прим. перев.). Загрузка этих расширений может производиться и явным образом с помощью ключа -m, -match, например -m tcp. 6.4.2.1. TCP критерии

Этот набор критериев зависит от типа протокола и работает только с ТСР пакетами. Чтобы использовать их, вам потребуется в правилах указывать тип протокола -protocol tcp. Важно: критерий -protocol tcp обязательно должен стоять перед специфичным критерием. Эти расширения загружаются автоматически как для tcp протокола, так и для udp и icmp протоколов. (О неявной загрузке расширений я уже упоминал выше прим. перев.).

### ТСР критерии

Критерий -sport, -source-port Пример iptables -A INPUT -p tcp -sport 22 Описание Исходный порт, с которого был отправлен пакет. В качестве параметра может указываться номер порта или название сетевой службы. Соответствие имен сервисов и номеров портов вы сможете найти в файле /etc/services. При указании номеров портов правила отрабатывают несколько быстрее, однако это менее удобно при разборе листингов скриптов. Если же вы собираетесь создавать значительные по объему наборы правил, скажем порядка нескольких сотен и более, то тут предпочтительнее использовать номера портов. Номера портов могут задаваться в виде интервала из минимального и максимального номеров, например -source-port 22:80. Если опускается минимальный порт, т.е. когда критерий записывается как -source-port :80, то в качестве начала диапазона принимается число 0. Если опускается максимальный порт, т.е. когда критерий записывается как -source-port 22:, то в качестве конца диапазона принимается число 65535. Допускается такая запись -source-port 80:22, в этом случае iptables поменяет числа 22 и 80 местами, т.е. подобного рода запись будет преобразована в -source-port 22:80. Как и раньше, символ! используется для инверсии. Так критерий -source-port ! 22 подразумевает любой порт, кроме 22. Инверсия может применяться и к диапазону портов, например -source-port ! 22:80. За дополнительной информацией обращайтесь к описанию критерия multiport. Критерий -dport, -destination-port Пример iptables -A INPUT -p tcp -dport 22 Описание Порт или диапазон портов, на который адресован пакет. Аргументы задаются в том же формате, что и для -source-port. Критерий -tcp-flags Пример iptables -p tcp -tcp-flags SYN, FIN, ACK SYN Описание Определяет маску и флаги tcp-пакета. Пакет считается удовлетворяющим критерию, если из перечисленных флагов в первом списке в единичное состояние установлены флаги из второго списка. Так для вышеуказанного примера под критерий подпадают пакеты у которых флаг SYN установлен, а флаги FIN и ACK сброшены. В качестве аргументов критерия могут выступать флаги SYN, ACK, FIN, RST, URG, PSH, а так же зарезервированные идентификаторы ALL и NONE. ALL - значит ВСЕ флаги и NONE - НИ ОДИН флаг. Так, критерий -tcp-flags ALL NONE означает - «все флаги в пакете должны быть сброшены». Как и ранее, символ! означает инверсию критерия Важно: имена флагов в каждом списке должны разделяться запятыми, пробелы служат для разделения списков. Критерий -syn Пример iptables -p tcp -syn Описание Критерий -syn является по сути реликтом, перекочевавшим из ipchains. Критерию соответствуют пакеты с установленным флагом SYN и сброшенными флагами ACK и FIN. Этот критерий аналогичен критерию -tcp-flags SYN, ACK, FIN SYN. Такие пакеты используются для открытия соединения ТСР. Заблокировав такие пакеты, вы надежно заблокируете все входящие запросы на соединение, однако этот критерий не способен заблокировать исходящие запросы на соединение. Как и ранее, допускается инвертирование критерия символом !. Так критерий ! -syn означает - «все пакеты, не являющиеся запросом на соединение», т.е. все пакеты с установленными флагами FIN или ACK. Критерий -tcp-option Пример iptables -p tcp -tcp-option 16 Описание Удовлетворяющим условию данного критерия будет будет считаться пакет, TCP параметр которого равен заданному числу. TCP Option - это часть заголовка пакета. Она состоит из 3 различных полей. Первое 8-ми битовое поле содержит информацию об опциях, используемых в данном соединении. Второе 8-ми битовое поле содержит длину поля опций. Если следовать стандартам до конца, то следовало бы реализовать обработку всех возможных вариантов, однако, вместо этого мы можем проверить первое поле и в случае, если там указана неподдерживаемая нашим брандмауэром опция, то просто перешагнуть через третье поле (длина которого содержится во втором поле). Пакет, который не будет иметь полного TCP заголовка, будет сброшен автоматически при попытке изучения его ТСР параметра. Как и ранее, допускается использование флага инверсии условия !. Дополнительную информацию по TCP Options вы сможете найти на Internet Engineering Task Force 6.4.2.2. UDP критерии

В данном разделе будут рассматриваться критерии, специфичные только для протокола UDP. Эти расширения подгружаются автоматически при указании типа протокола -protocol udp. Важно отметить, что пакеты UDP не ориентированы на установленное соединение, и поэтому не имеют различных флагов которые дают возможность судить о предназначении датаграмм. Получение UDP пакетов не требует какого либо подтверждения со стороны получателя. Если они потеряны, то они просто потеряны (не вызывая передачу ICMP сообщения об ошибке). Это

предполагает наличие значительно меньшего числа дополнительных критериев, в отличие от TCP пакетов. Важно: Хороший брандмауэр должен работать с пакетами любого типа, UDP или ICMP, которые считаются не ориентированными на соединение, так же хорошо как и с TCP пакетами. Об этом мы поговорим позднее, в следующих главах.

#### **UDP критерии**

Критерий –sport, –source-port Пример iptables -A INPUT -p udp –sport 53 Описание Исходный порт, с которого был отправлен пакет. В качестве параметра может указываться номер порта или название сетевой службы. Соответствие имен сервисов и номеров портов вы сможете найти в файле other/services.txt. При указании номеров портов правила отрабатывают несколько быстрее. однако это менее удобно при разборе листингов скриптов. Если же вы собираетесь создавать значительные по объему наборы правил, скажем порядка нескольких сотен и более, то тут предпочтительнее использовать номера портов. Номера портов могут задаваться в виде интервала из минимального и максимального номеров, например -source-port 22:80. Если опускается минимальный порт, т.е. когда критерий записывается как –source-port :80, то в качестве начала диапазона принимается число 0. Если опускается максимальный порт, т.е. когда критерий записывается как –source-port 22: , то в качестве конца диапазона принимается число 65535. Допускается такая запись –source-port 80:22 , в этом случае iptables поменяет числа 22 и 80 местами, т.е. подобного рода запись будет преобразована в –source-port 22:80 . Как и раньше, символ ! используется для инверсии. Так критерий –source-port ! 22 подразумевает любой порт, кроме 22. Инверсия может применяться и к диапазону портов, например –source-port ! 22:80. Критерий –dport, –destination-port Пример iptables -A INPUT -p udp –dport 53 Описание Порт, на который адресован пакет. Формат аргументов полностью аналогичен принятому в критерии –source-port.

#### **ICMP критерии**

Этот протокол используется, как правило, для передачи сообщений об ошибках и для управления соединением. Он не является подчиненным IP протоколу, но тесно с ним взаимодействует, поскольку помогает обрабатывать ошибочные ситуации. Заголовки ICMP пакетов очень похожи на IP заголовки, но имеют и отличия. Главное свойство этого протокола заключается в типе заголовка, который содержит информацию о том, что это за пакет. Например, когда мы пытаемся соединиться с недоступным хостом, то мы получим в ответ сообщение ICMP host unreachable. Полный список типов ICMP сообщений, вы можете посмотреть в приложении Типы ICMP. Существует только один специфичный критерий для ICMP пакетов. Это расширение загружается автоматически, когда мы указываем критерий –protocol icmp. Заметьте, что для проверки ICMP пакетов могут употребляться и общие критерии, поскольку известны и адрес источника и адрес назначения и пр.

Критерий –icmp-type Пример iptables -A INPUT -p icmp –icmp-type 8 Описание Тип сообщения ICMP определяется номером или именем. Числовые значения определяются в RFC 792. Чтобы получить список имен ICMP значений выполните команду iptables –protocol icmp –help, или посмотрите приложение Типы ICMP. Как и ранее, символ ! инвертирует критерий, например –icmp-type ! 8.

## **Ссылки**

[Источник](https://web.archive.org/web/20160322154427/http://www.iptables.ru/iptables.html)

**[http://sysadminmosaic.ru/iptables/iptables\\_ru?rev=1598272176](http://sysadminmosaic.ru/iptables/iptables_ru?rev=1598272176)**

**2020-08-24 15:29**

![](_page_6_Picture_2.jpeg)